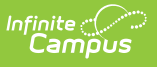

## **Physical Fitness Assessment (Connecticut) [.2247 -.2251]**

Last Modified on 12/19/2022 2:32 pm CST

You are viewing a previous version of this article. See Physical Fitness Assessment (Connecticut) for the most current information.

[Report](http://kb.infinitecampus.com/#report-logic) Logic | [Report](http://kb.infinitecampus.com/#report-editor) Editor | [Generate](http://kb.infinitecampus.com/#generate-the-report) the Report | Report [Example](http://kb.infinitecampus.com/#report-example) | Report [Layout](http://kb.infinitecampus.com/#report-layout)

**Classic View:** CT State Reporting > Physical Fitness Assessment

**Search Terms:** Physical Fitness Assessment

The Physical Fitness Assessment extract is used to report student state physical fitness test results to complete the Connecticut state-defined report format.

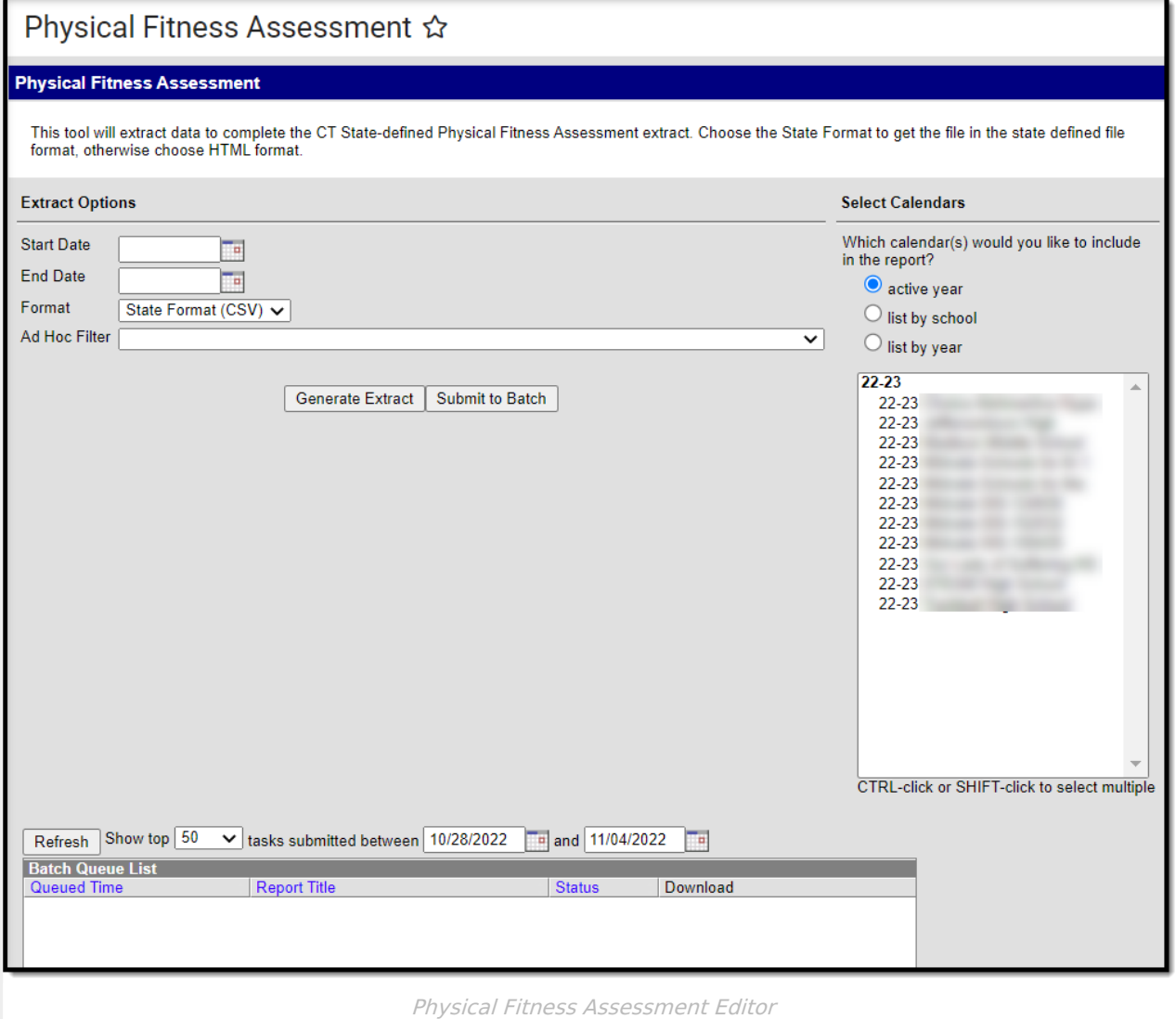

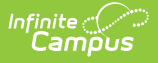

# **Report Logic**

Students report when the following conditions have been met:

- The student has an enrollment in the selected calendar and has a Physical Education Assessment with a State Code of SR: Sit and Reach, CU: Curl Up, PU: Push Up, MR: Mile Run, P20: 20m PACER, or P15: 15m PACER.
- The student assessment must have a Test Date within the Date Range on the extract editor.
- The student assessment must have a Result code saved.

## **Report Editor**

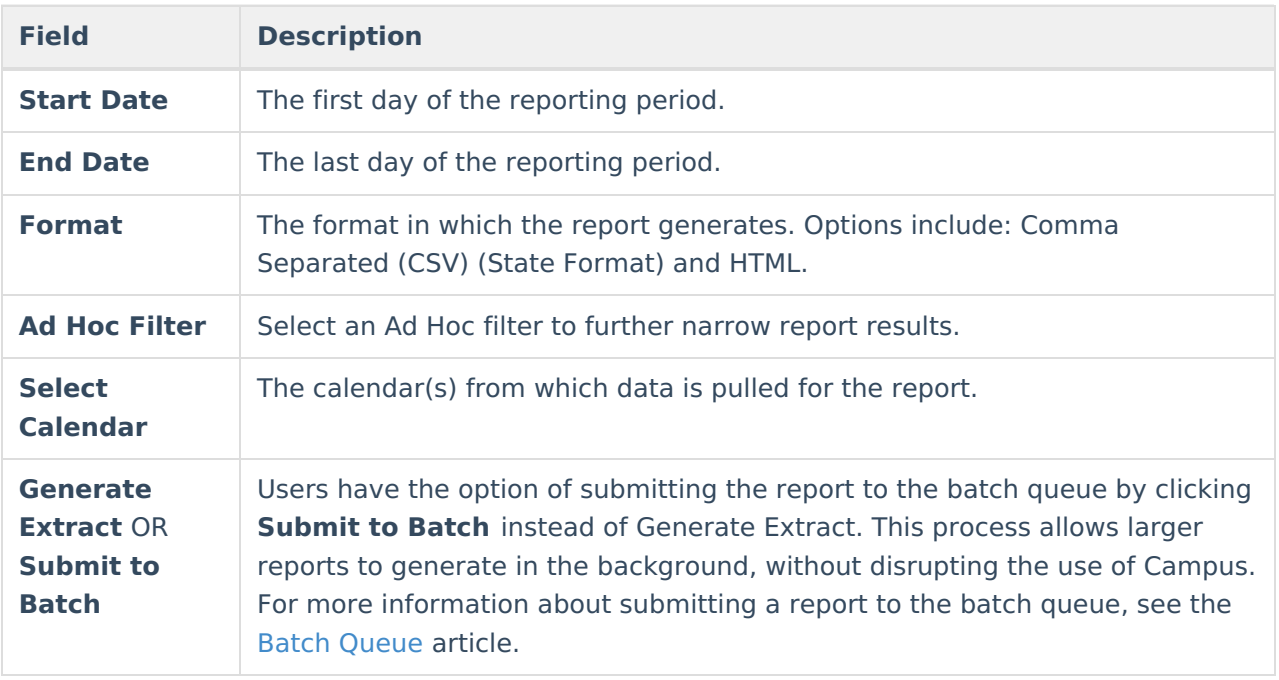

#### **Generate the Report**

- 1. Enter a **Start Date** for the report in mmddyy format or use the calendar icon to select a date.
- 2. Enter an **End Date** for the extract in mmddyy format or use the calendar icon to select a date.
- 3. Select a **Format** for report generation.
- 4. Optional: select an existing **Ad hoc Filter**.
- 5. Select the appropriate **Calendar(s)** from which to include data on the extract.
- 6. Click the **Generate Extract** button or the **Submit to Batch** button

## **Report Example**

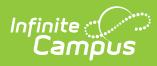

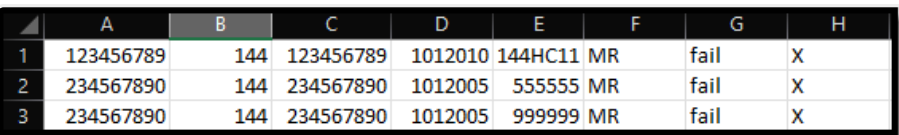

Physical Fitness Assessment State Format CSV Example

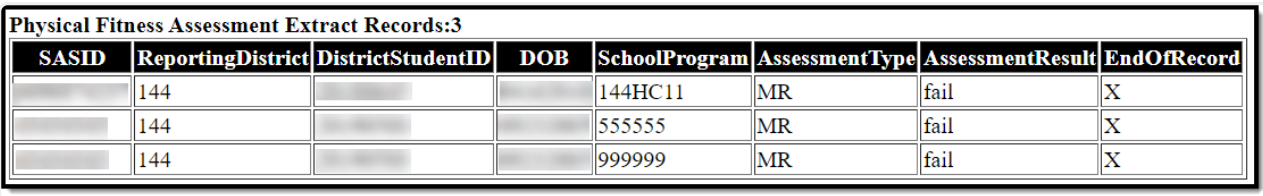

Physical Fitness Assessment HTML Example

# **Report Layout**

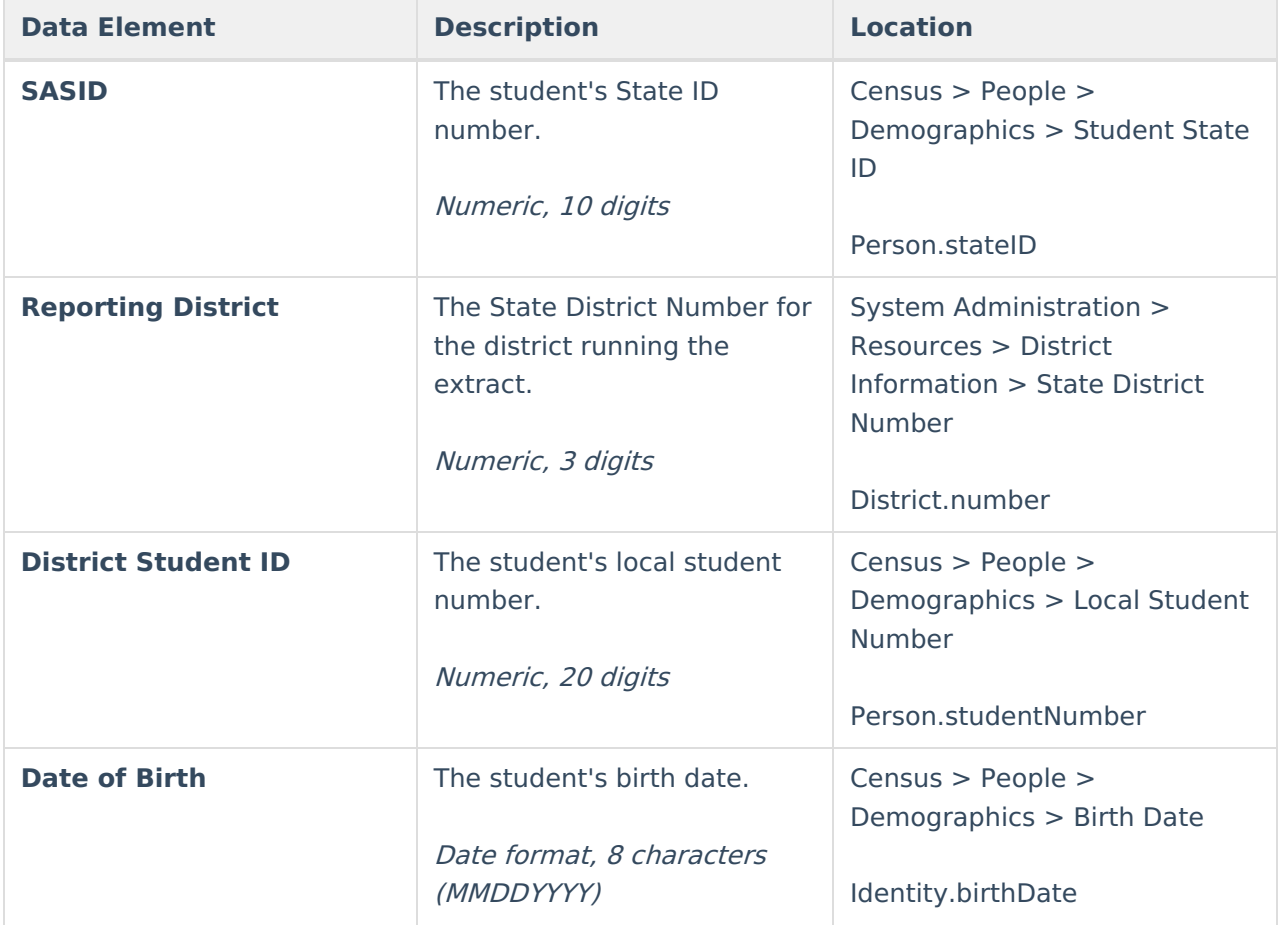

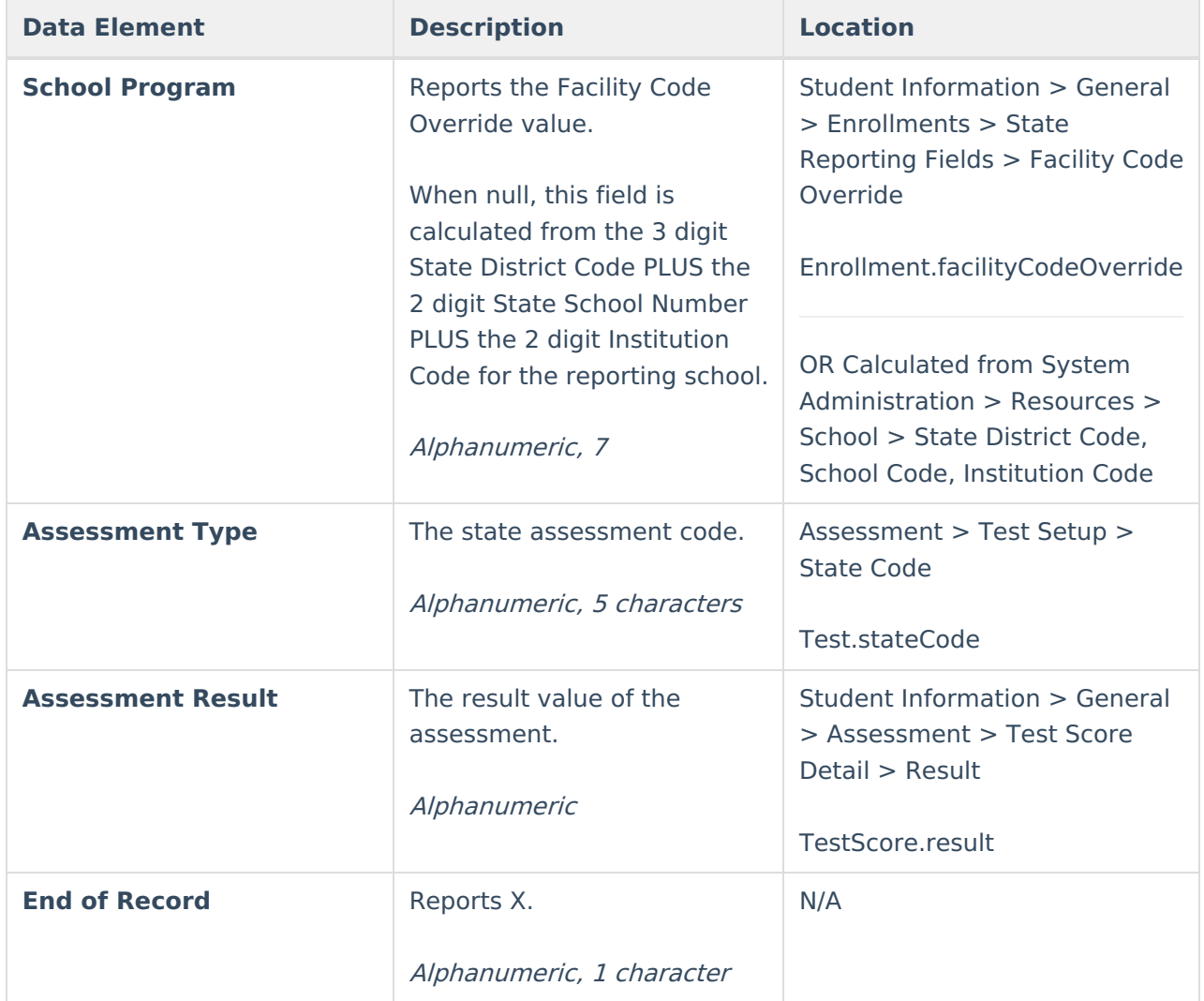